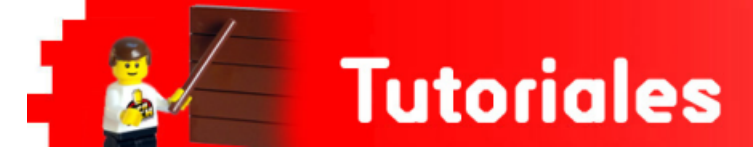

# **Robótica con LEGO® WeDo (VIII)**

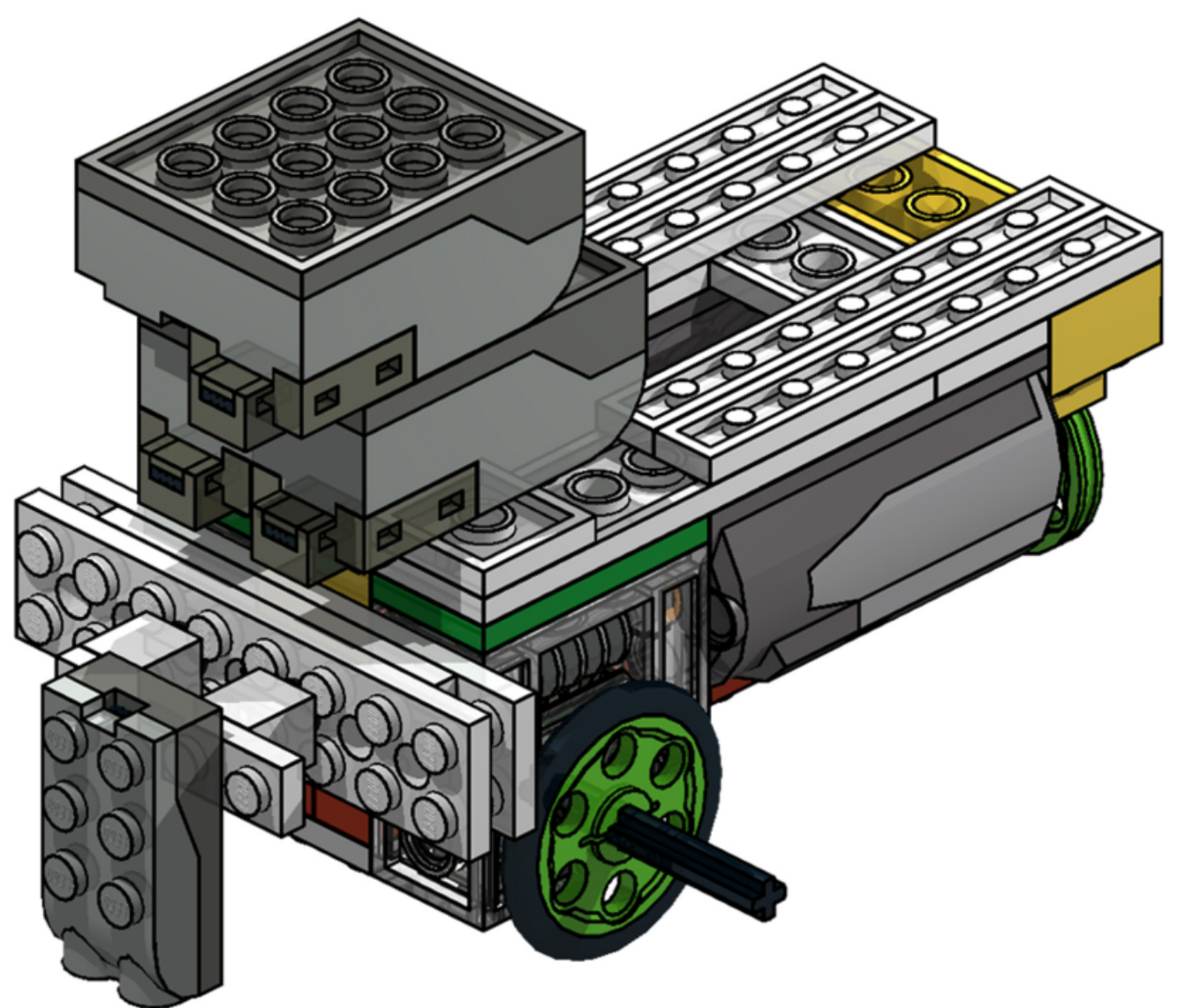

**Una introducción a la robótica para los más jóvenes con LEGO® WeDo: Seguidor de Línea**

# **Por Diego Gálvez**

En la presente entrega, se explicará detalladamente cómo construir y programar un seguidor de línea haciendo uso de los materiales incluidos en el set LEGO® WeDo.

## **Construcción**

Para la construcción del seguidor de línea se van a requerir dos set standard de LEGO® WeDo.

La guía la pueden encontrar en mi blog notjustbricks[1]. Allí también encontrarán una pista de recorrido para probar el seguidor de línea.

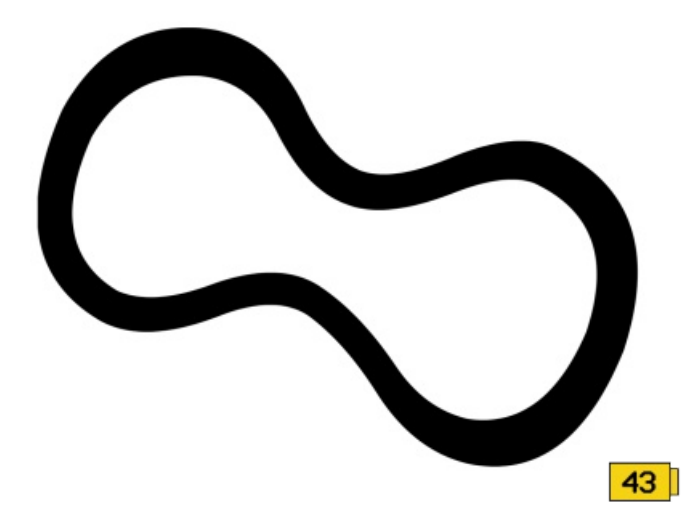

Antes de empezar se recomienda que esta experiencia se haga en un ambiente donde la luz sea uniforme (evitar las sombras), esto con el fin de obtener lecturas más precisas con el sensor.

Si bien el set LEGO® WeDo, no viene con un sensor de luz (como si es el caso del NXT o el EV3), para esta experiencia se va a usar el sensor de movimiento (distancia) como sensor de luz, ya verán como sí funciona.

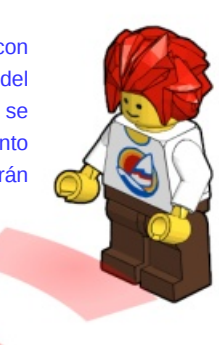

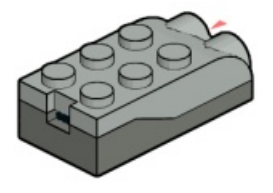

# **Calibración del sensor**

Sobre la pista a recorrer colocar el seguidor de línea. Con el software WeDo, realizar un programa que imprima la lectura del sensor en la pantalla.

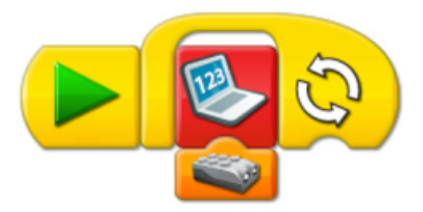

Observar la lectura del sensor en diferentes puntos de la pista, tanto para la zona blanca como para la zona negra.

Si no observa un cambio notorio en la lectura del sensor, lo más probable es que necesite ajustar la distancia del sensor sobre la pista.

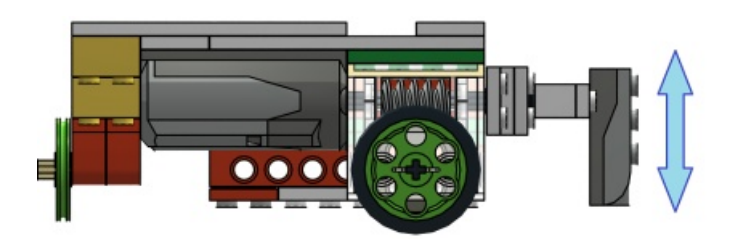

Los valores que se van a dar a continuación son el resultado obtenido con el sensor de movimiento que se ha usado. Estos valores deben ser tomados como referencia y no necesariamente van a coincidir con los que usted obtenga ya que depende de la **luz del ambiente** donde se encuentre y del mismo **sensor de movimiento**.

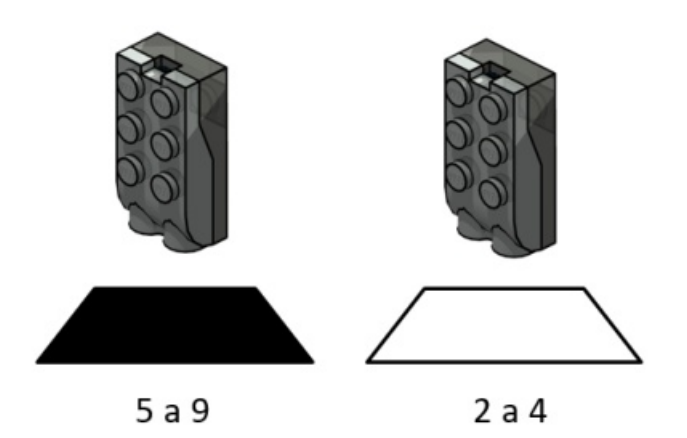

Para nuestro caso se obtuvo una lectura de entre 2 a 4 para cuando el sensor estaba sobre la superficie blanca y una lectura de 5 a 9 para cuando el sensor estaba sobre la superficie negra.

Se puede decir entonces que para cuando el sensor arroje un valor mayor igual a 5 la superficie es negra en caso contrario la superficie es blanca.

#### **Conexión**

Para evitar confusiones entre los dos motores nombraremos a cada uno M1 y M2, tal como muestra la figura (vista desde arriba).

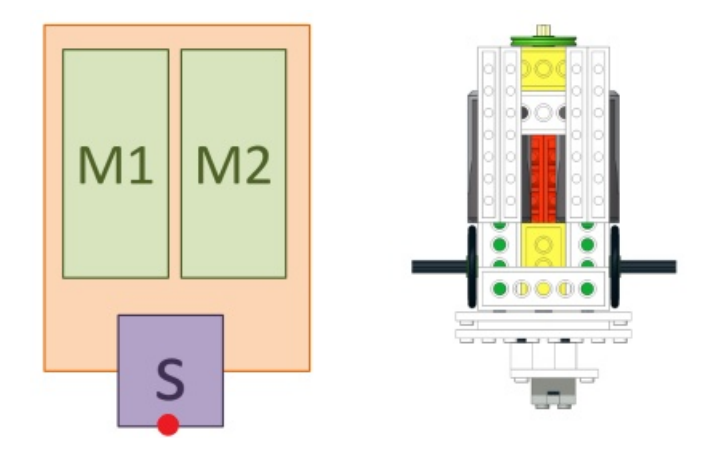

Al momento de conectar se debe reconocer cual motor es cual en la pantalla del software.

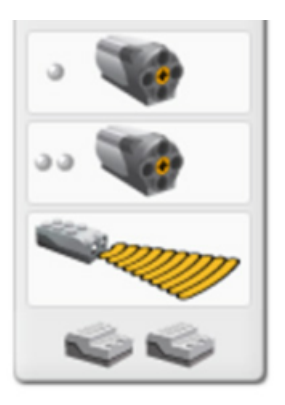

En el presente caso M1 es el motor con un solo círculo y M2 es el motor con dos círculos.

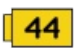

Para poder entender el algoritmo más fácilmente, primero se va a definir el concepto de 'paso'.

Para fines de esta experiencia un paso es un la activación de un motor en un periodo de tiempo pequeño. Para el caso del seguidor de línea tenemos lo que es un 'paso' para el M1 y un 'paso' para el M2.

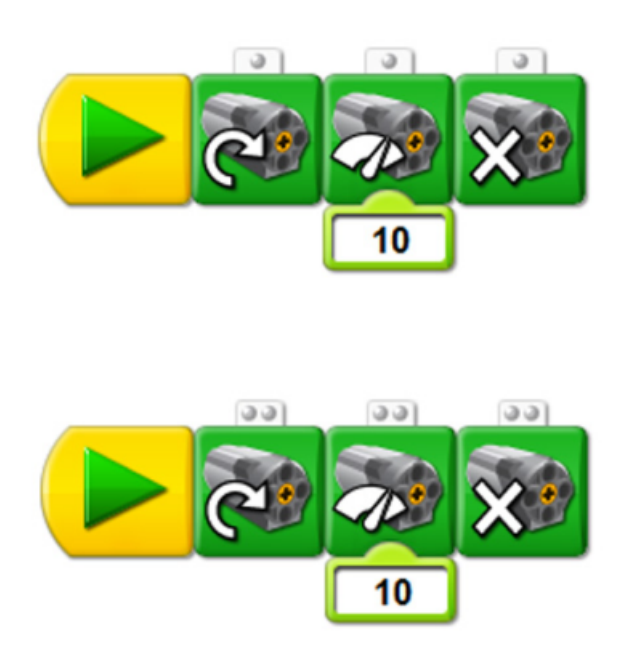

Probando ambos programas podrán verificar el 'paso' de ambos motores.

# **ALGORITMO**

El algoritmo para el seguidor de línea presenta dos casos.

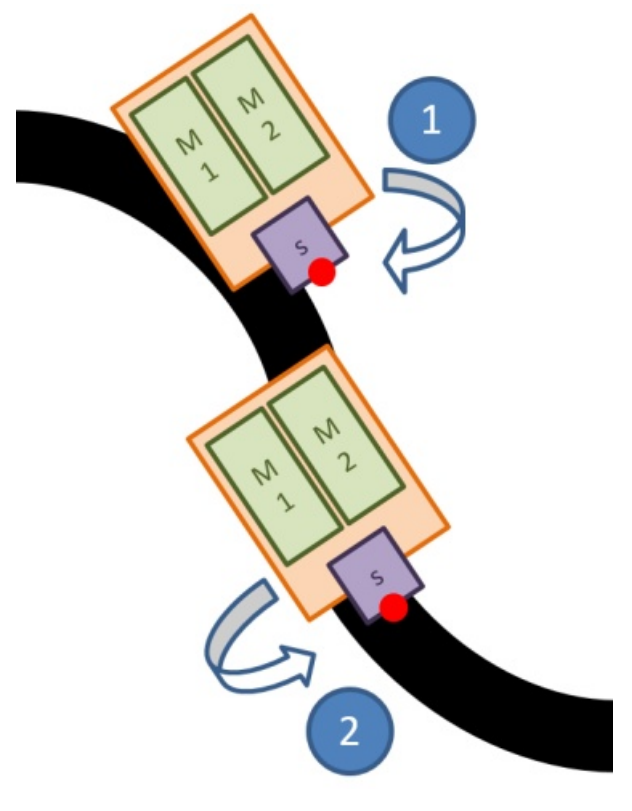

#### **Caso 1:**

Si sensor lee «negro» M1 avanza un "paso".

## **Caso 2:**

Si sensor lee «blanco» M2 avanza un "paso".

Ambos casos deben estar encerrados en un loop infinito para que el estado del sensor (lectura blanca o negra) se vaya actualizando.

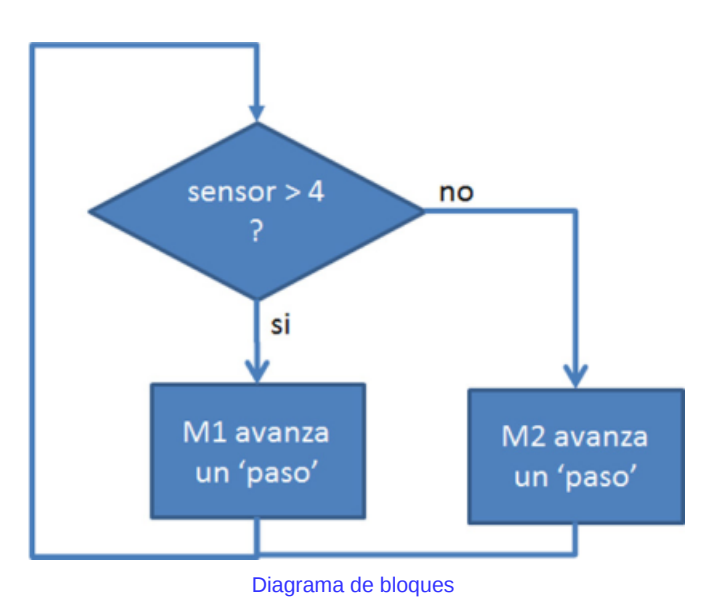

## **Programa WeDo**

Para preguntar si el valor del sensor es mayor a 4 usaremos los bloques envió y recepción de mensaje.

La primera parte consiste en enviar por mensaje el valor que está leyendo el sensor de movimiento. Para que esta lectura se actualice la incluimos en un bloque bucle infinito.

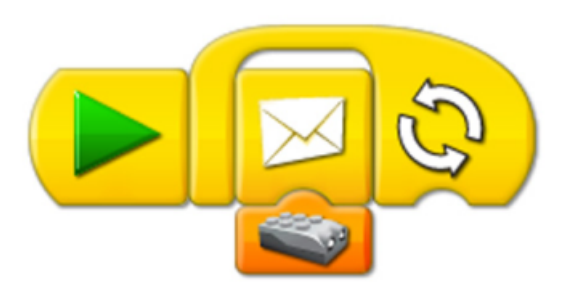

Los valores del mensaje irán desde 0 hasta 10.

Como se calculó en un inicio el sensor da valores de 2 a 4 en superficie blanca y 5 a 9 en superficie negra.

Entonces se crean los bloques recepción de mensaje. Para los valores 2, 3 y 4 se agrega el paso del motor M2 y para los valores 5, 6, 7, 8 y 9 se agrega el paso del motor M1.

 $\sqrt{46}$ 

En el ejemplo mostrado se han agregado los casos cuando el sensor da como lectura 0 y 1 como detección de blanco y cuando el sensor da como lectura 10 como negro. Esto no es necesario que usted lo considere, pero para evitar algún posible funcionamiento no deseado es bueno incluir todo el rango de valores del sensor (de 0 a 10).

# **Lectura en superficie negra**

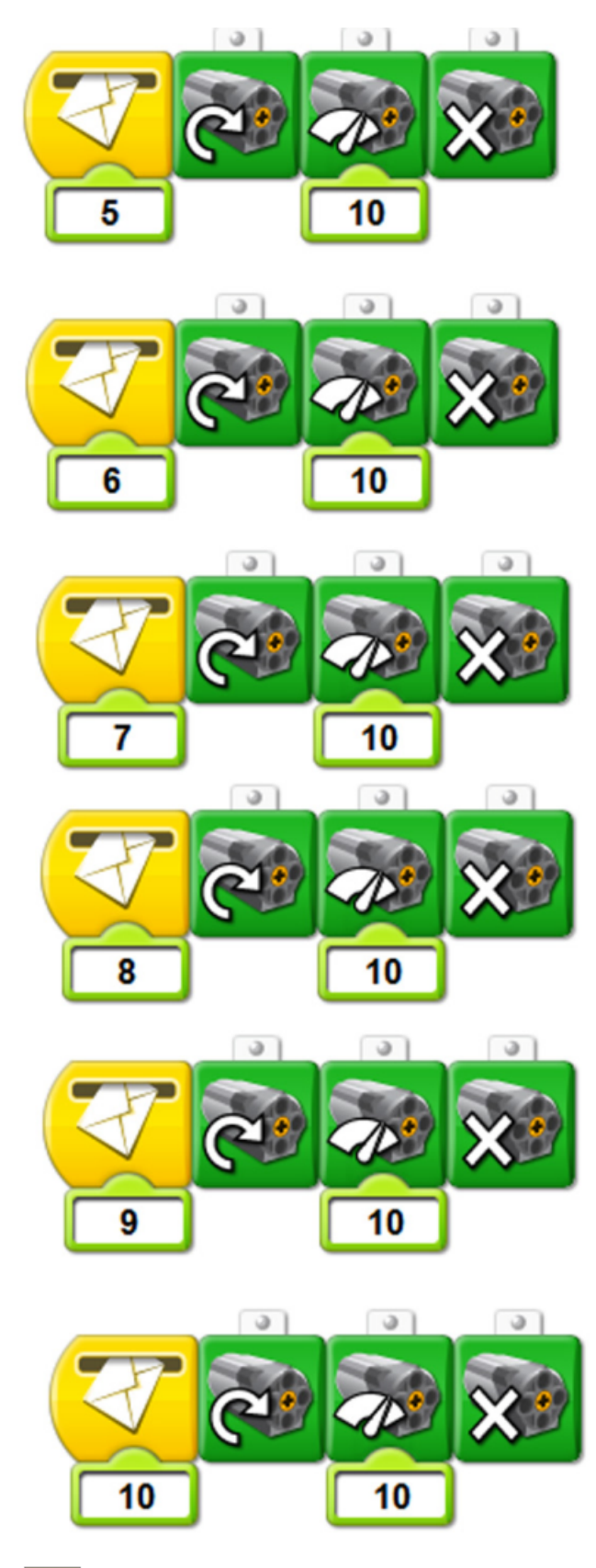

# **Lectura en superficie blanca**

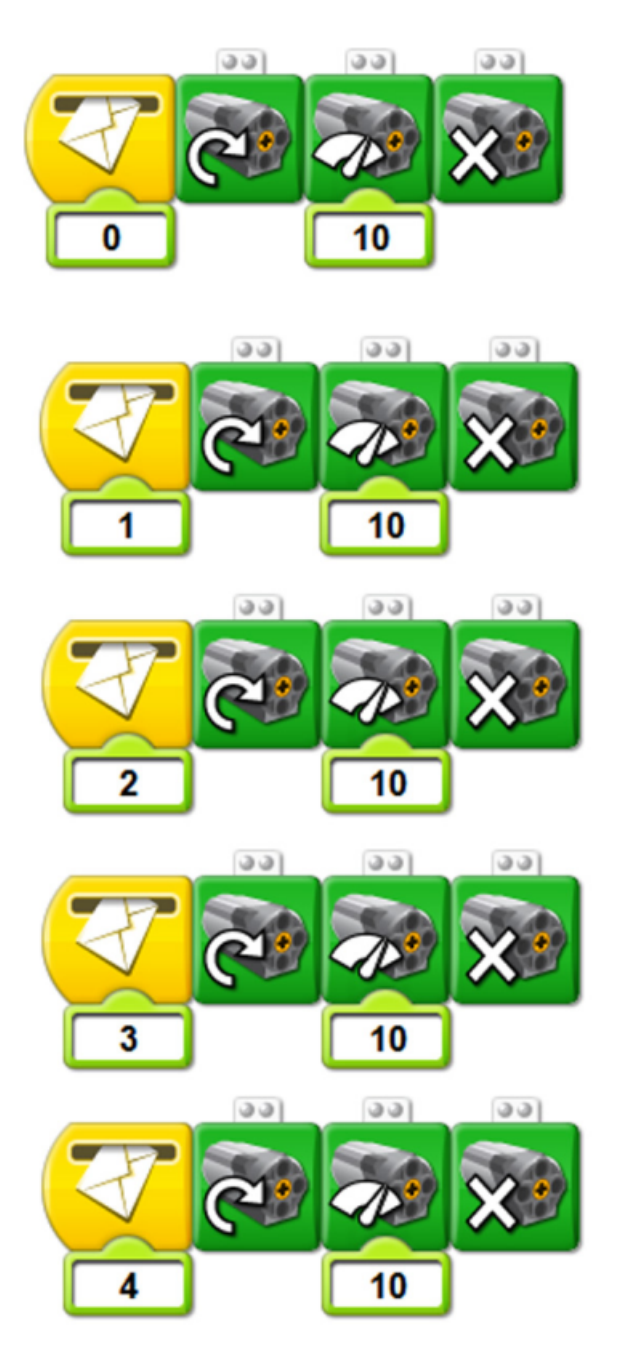

## **Recomendación**

Al momento de probar el seguidor de línea, sostener los cables de los HUBs USB, ya que estos, debido a su peso, pueden ocasionar algún movimiento sobre el prototipo.

#

[1] En la página web <http://notjustbricks.blogspot.com> encontrará material multimedia (imágenes y videos) de las creaciones propias del autor, algunas de ellas con guías de construcción.

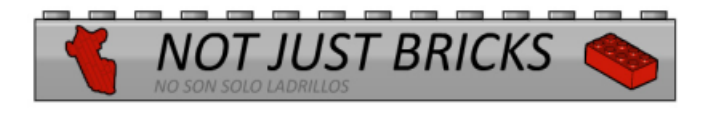